# **Parasoft** 製品 サポート ハンドブック Parasoft Products Support Handbook

*Parasoft DTP Jtest DTP dotTEST DTP C++test DTP Insure++ SOAtest Virtualize*

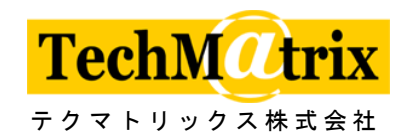

更新日:2016/05/26

## ユーザー登録とライセンスキーの請求について

この度は、Parasoft 製品をご購入頂きまして誠にありがとうございます。弊社は、お客様がご購入に なったソフトウェアを最大限に活用して頂きたいと考えております。

ユーザー登録は、お客様に各種のサービスを提供する上で必要となります。また、Parasoft 製品をご 使用頂くには、マシン固有のライセンスキーが必要です。同封の「ユーザー登録カード兼ライセンス キー請求カード」に必要事項をご記入の上、ファクシミリにて送付、または、必要事項をご記載の上、 以下のユーザー登録先まで電子メールでお送りください。「ユーザー登録カード兼ライセンスキー請求 カード」の製品番号欄に製品番号が記載されていることをご確認ください。記載されていない場合に は、以下のユーザー登録先までご連絡ください。

ライセンスキーの請求に必要な情報の取得方法は、「ユーザー登録カード兼ライセンスキー請求カード」 の裏面またはインストールガイドをご参照ください。

ユーザー登録が完了後、ユーザー登録番号とライセンスキーを電子メールにてお知らせします。

ユーザー登録番号やライセンスキー、製品番号は、サポートへの問い合わせの際にご提示頂く場合が ございますので、「ユーザー登録カード兼ライセンスキー請求カード」ならびに Parasoft 製品カスタマ ーセンターから届いた「ユーザー登録番号とライセンスキー」は大切に保管してください。

ユーザー登録を頂いたお客様は登録ユーザーとして、バージョンアップや各種技術・マーケティング 情報の提供と、最長 60 日間のユーザーサービスを無償で受けることができます。

なお、これらのサービスは予告なく変更される場合があります。

■ユーザー登録先: テクマトリックス株式会社 Parasoft 製品カスタマーセンター FAX:03-6436-3597 E-MAIL: parasoft-user@techmatrix.co.jp

1

## サービスおよび保守の概要

### ユーザーサービス

お客様が本製品のインストール方法や基本操作に関して、ご自身で解決できないような問題が生じた 場合、無償にて弊社の技術スタッフがそのご相談に応じるサービスです。詳しくは「ユーザーサービ スについて」をご参照ください。

### 年間保守サービス

「年間保守サービス」をお申し込み頂いたお客様には、1 年間のテクニカルサポートとバージョンアッ プサービスをご提供します。詳しくは「年間保守サービスについて」をご参照ください。

## バージョンアップサービス

年間保守サービスに加入していない、または、年間保守サービスの契約期間が終了した製品を最新バ ージョンの製品に変更するサービスです。詳しくは「バージョンアップサービスについて」をご参照 ください。

## ユーザーサービスについて

ユーザーサービスは、製品のインストール方法や基本操作に関して、お客様自身で解決できないよう な問題が生じた場合、無償にて弊社の技術スタッフがそのご相談に応じるサービスです。 ユーザーサービスを受けて頂くためには、「ユーザー登録カード兼ライセンスキー請求カード」をファ クシミリ、または、電子メールでお送り頂き、登録ユーザーとなって頂く必要がございます。製品を 購入後、30 日以内にユーザー登録を実施して頂かないとユーザーサービスを受ける資格を失いますの で、お早めにユーザー登録を実施することをお勧めします。

#### 対象期間

「ユーザー登録カード兼ライセンスキー請求カード」の弊社への到着をもって開始され、翌月末日を もって終了します。

### 対象製品

ご登録頂いた製品を対象とします。

#### お問い合わせ方法

電子メール、または、ファクシミリにて、弊社 Parasoft 製品テクニカルサポートセンターへお問い合 わせ頂きます。なお、その際にはユーザー登録番号から登録ユーザーであることを確認させて頂きま すので、前もってユーザー登録を済ませておいてください。電話でのお問い合わせには対応致しかね ますことを、ご了承願います。

■お問い合わせ先

テクマトリックス株式会社 Parasoft 製品テクニカルサポートセンター FAX:03-6436-3553 E-MAIL: parasoft\_support@techmatrix.co.jp

## 年間保守サービスについて

年間保守サービスをお申し込み頂いたお客様には、ご購入頂いた Parasoft 製品の操作および動作につ いて、マニュアルまたはオンライン ヘルプにて必要な情報が得られず、お客様ご自身で解決できない 問題が生じた場合、弊社の技術スタッフが問題解決のお手伝いをさせて頂きます。

また、年間保守サービスのサービス期間の間にリリースされたバージョンアップ製品を無償でご提供 します。ただし、年間保守サービスのサービス期間中にバージョンアップが実施されることを保証す るものではありません。

年間保守サービスのサービス期間中に、拠所ない事由によりインストールマシンを変更する必要が生 じた場合は、新しいマシンに対するライセンスキーの発行依頼を承ります。ただし、インストールマ シンの変更理由によっては、ご依頼を承れない場合もございます。

## 内容

1) テクニカルサポート

ご購入頂いた Parasoft 製品の操作および動作について、マニュアルまたはオンライン ヘルプにて 必要な情報が得られず、お客様ご自身で解決できない問題が生じた場合、弊社の技術スタッフが問 題解決のお手伝いをさせて頂きます。

テクニカルサポートセンターへのお問い合わせは、回数に制限はございませんが、お問い合わせは ユーザー登録者様のみに限らせて頂きます。対象となる製品は、ご登録頂いた Parasoft 製品です。 また、対象となる製品のバージョンは、最新バージョンのひとつ前のメジャーバージョン以上、日 本語環境にインストールされた日本語版 Parasoft 製品、もしくは、英語環境にインストールされた 英語版 Parasoft 製品とさせて頂きます。

テクニカルサポートセンターの営業時間は、平日 9:00~17:30 です。

お問い合わせ頂く際には、「テクニカルサポートシート」にご記入頂き、ファクシミリでお送り頂 くか、「テクニカルサポートシート」の記入事項を明記し、電子メールで送信してください。

2) バージョンアップサービス

年間保守サービスのサービス期間の間にリリースされたバージョンアップ製品を無償でご提供し ます。ただし、年間保守サービスのサービス期間中にバージョンアップが実施されることを保証す るものではありません。

3) ライセンスキーの再発行

拠所ない事由によりインストールマシンを変更する必要が生じた場合は、新しいマシンに対するラ イセンスキーの発行依頼を承ります。ただし、インストールマシンの変更理由によっては、ご依頼 を承れないことがございます。また、新しいマシンのライセンスキーをご請求頂く際には、インス トールマシン変更届をご提出頂く必要がございます。以下のお問い合わせ先まで、インストールマ シン変更届をご請求ください。なお、年間保守サービスが終了した製品は、ライセンスキーの再発 行を承ることができませんので、製品をご使用になる期間は、年間保守サービスを継続することを ご検討ください。

#### 価格

Parasoft 製品の製品価格には、ご購入から 1 年間の保守サービスが含まれています。

- 注意 1:2 年目以降も保守サービスを継続する場合、現在有効な保守サービスの終了日以前にお申し 込みください。保守サービスの終了日以降にお申し込みを頂く場合は、保守サービスの再加 入となり、再加入費用が発生します。
- 注意 2:2 年目以降の保守サービスの価格については、以下のお問い合わせ先まで、お問い合わせく ださい。
- 注意 3:オプション機能の保守サービスのみをご購入頂くことはできません。製品の保守サービスと あわせてご購入ください。

#### 契約方法

年間保守サービス付き製品をご購入頂いた場合は、弊社より「Parasoft 製品年間保守サービス証書」 と「(年間保守付)Parasoft 製品ユーザー登録カード兼ライセンスキー請求カード」を送付します。必要 事項をご記入の上、ファクシミリまたは電子メールで弊社へお送り願います。「(年間保守付)Parasoft

製品ユーザー登録カード兼ライセンスキー請求カード」の受理をもって年間保守サービスの契約が完 了したものとさせて頂きます。

2 年目以降の保守サービスをご購入頂いた場合は、弊社より「Parasoft 製品年間保守サービス証書」と 「Parasoft 製品年間保守サービスユーザー登録カード」を送付します。「Parasoft 製品年間保守サービ ス証書」と「Parasoft 製品年間保守サービスユーザー登録カード」の送付をもって年間保守サービス の契約が完了したものとさせて頂きます。登録済みユーザー情報の変更をご希望の場合は、「Parasoft 製品年間保守サービスユーザー登録カード」に必要事項をご記入の上、ファクシミリまたは電子メー ルで弊社へお送り願います。ユーザー情報に変更がない場合は、「Parasoft 製品年間保守サービスユー ザー登録カード」を送付頂く必要はございません。

保守サービスの終了日以前に年間保守サービスのお申し込みを頂けなかった方で、年間保守サービス の継続または再加入をご希望の場合は、年間保守サービスの再加入をご参照ください。

#### 期間

年間保守サービスの期間は、製品の納品日の翌々月 1 日から 1 年間です。2 年目以降の年間保守サー ビスをお申し込み頂いた場合は、年間保守サービスの終了日の翌日から 1 年間です。

#### 年間保守サービスの再加入

年間保守サービスが終了した製品について、年間保守サービスに再加入する場合は、1 ライセンスごと に年間保守サービス再加入費用が必要です。年間保守サービス再加入費用は、対象商品ならびに年間 保守サービスにご加入頂いていなかった期間により異なります。詳しくは、以下のお問い合わせ先ま で、ご連絡ください。

## ■お問い合わせ先:

テクマトリックス株式会社 ソフトウェアエンジニアリング営業部 TEL:03-4405-7853 E-MAIL: parasoft-info@techmatrix.co.jp

## 登録ご担当者 **(**ご指定製品の管理者**)** 決定のお願い

マルチベンダー環境における問題の解決には、非常に多くの時間と労力が伴います。Parasoft 製品の ご使用における問題の解決も同様で、情報を収集・整理し適切なご判断に基づく問題解決を促進する ため、お客様に登録ご担当者の決定をお願いしております。

## お問い合わせ方法

登録ご担当者は、電子メールまたはファクシミリで弊社 Parasoft 製品テクニカルサポートセンターへ お問い合わせ頂くことができます。なお、その際には年間保守サービス証書番号をお知らせください。 年間保守サービス証書番号から、登録ご担当者であることを確認させて頂きます。

ファクシミリによるお問い合わせでは、問題の切り分けができない場合がございますので、なるべく 電子メールでお問い合わせ頂けますようお願いします。

年間保守サービス証書番号、お問い合わせ先は、年間保守サービス証書に記載されています。

■Parasoft 製品テクニカルサポートセンター お問い合わせ先:

テクマトリックス株式会社 Parasoft 製品テクニカルサポートセンター FAX:03-6436-3553 E-MAIL:parasoft\_support@techmatrix.co.jp

## バージョンアップサービスについて

年間保守サービスがサービス期間中の製品は、最新バージョンのリリース時にバージョンアップ製品 をお送り致します。

年間保守サービスが終了している製品を最新バージョンへ変更する場合は、年間保守サービスの終了 日の翌日まで遡って年間保守サービスにご加入頂きます。詳しくは、「年間保守サービスについて」の 「年間保守サービスの再加入」をご参照ください。

## お問い合わせになる前に

問題の速やかな解決のために、お問い合わせになる前に「機器構成確認手順」、「問題の切り分け手順」 に沿って情報を収集してください。

## お問い合わせの際に

お問い合わせの際には、収集された情報と合わせて、以下の情報もお知らせください。

1.製品のバージョン

- 2.ご利用されているマシン機種
- 3.ご使用されているコンパイラ名、バージョン
- 4.ご使用されている OS 名、バージョン
- 5.ご利用されているマシンの物理、および、仮想メモリのサイズ
- 6.ご使用されているコンパイラから提供されているライブラリ、もしくは、DLL の使用の有無。

#### 機器構成確認手順

#### **STEP1 :** インストール機器の確認

お客様のご使用になっているマシン環境が適切であり、 製品の実行のための必要最小限のシス テム構成を満たしていることを確認してください。

#### **STEP2 :** マニュアルの参照

製品に付属しているマニュアルおよびオンラインヘルプをご参照ください。操作に関する疑問点 のいくつかは解決できるはずです。

#### **STEP3 :** システム管理ご担当者への報告

お客様のシステム管理ご担当者にご協力をお願いしてください。弊社のサポート担当者がお手伝 いするよりも効果的な場合があります。

### 問題の切り分け手順

#### **STEP 1 :** 現象の観察

製品およびアプリケーションの動作をトレースし、問題発生のステップを明確にしてください。 問題の発生するポイントで引き起こされる現象を注意深く観察し、レビューしてください。

### **STEP 2 :** テストプログラム、ライブラリの作成

STEP1 で確認した現象を再現できる、新たなテストプログラム、ライブラリ等を作成してくださ い。

## **STEP 3 :** 問題個所の絞り込み

STEP2 で作成したテストプログラムを使用して、現象の再現を行い、問題の切り分けを行います。 この際、切り分けの進行に応じて、テストプログラムから問題の再現に不要な部分を削除してく ださい。

これにより、問題を含むアプリケーションを最小化し事態の改善を試みてください。

#### **STEP 4 :** テストプログラム、ライブラリの送付

Parasoft 製品 技術スタッフからの要求がある場合には、問題を含みかつ最小化されたアプリケ ーションをご送付ください。